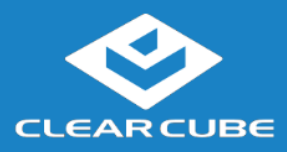

# **Overview**

## **Package Contents**

- CD8620- or CD6620-series thin client
- Pedestal and thumb screw
- Power adapter and power cable
- This *Quick Start Guide*

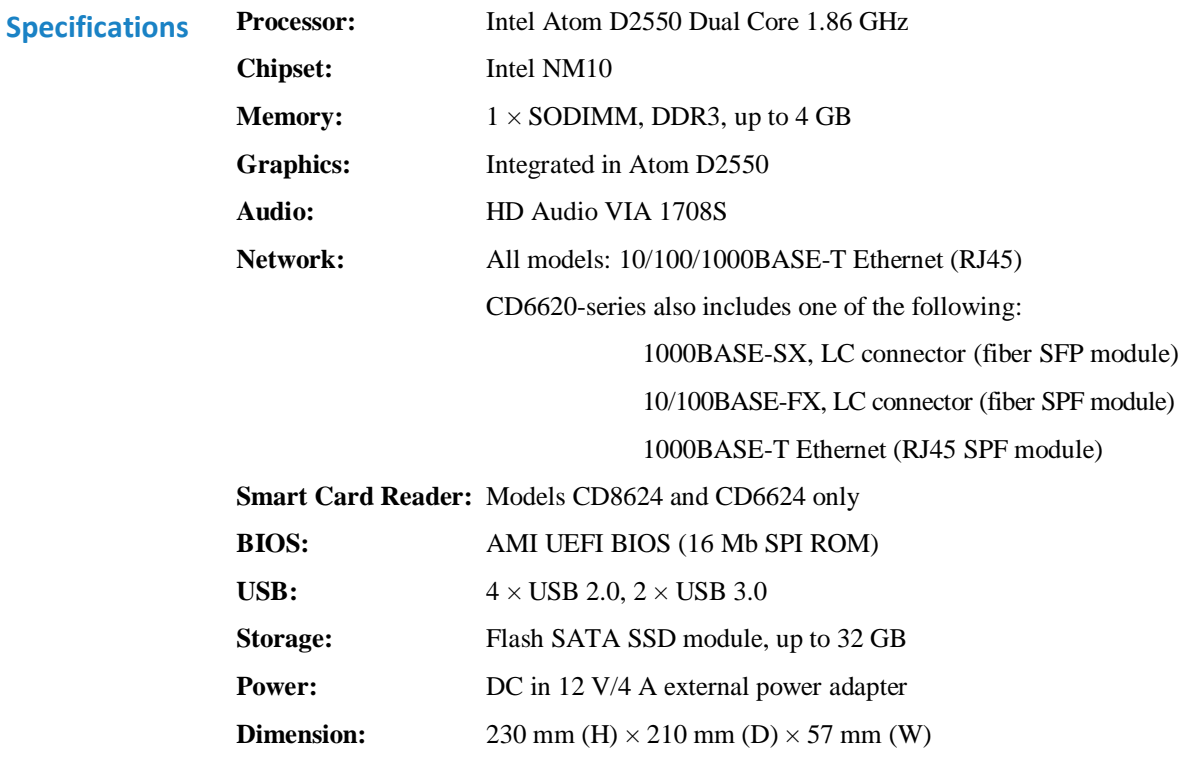

*Continued on next page*

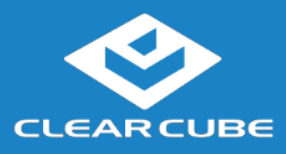

## **Overview**, Continued

**Features** The pictures below show CD8620- and CD6620-series thin client features. Some features vary by model.

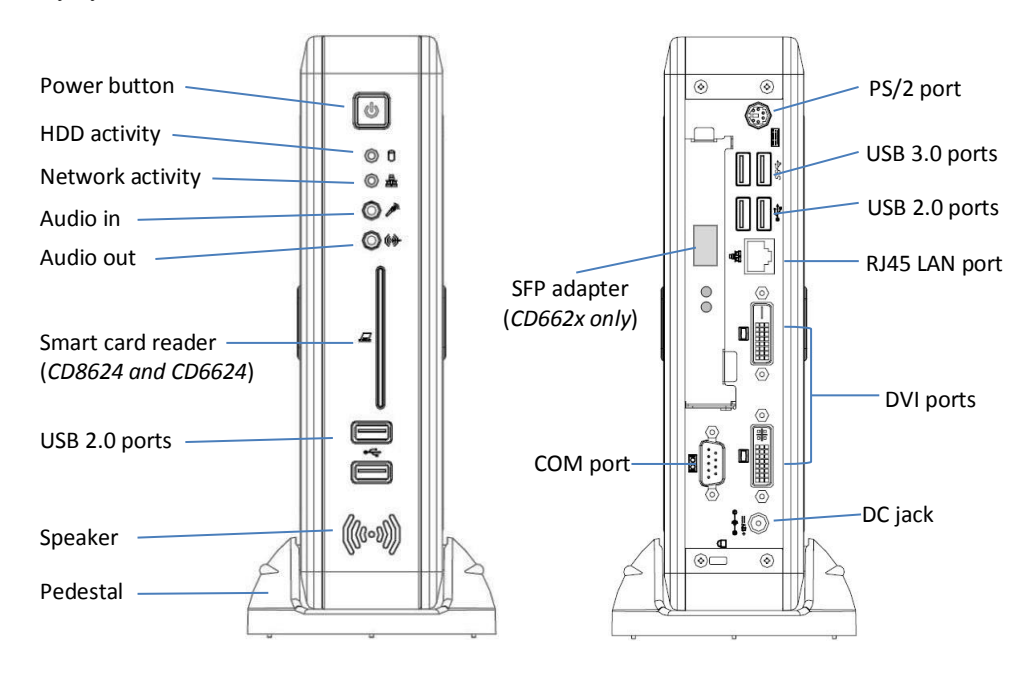

### **Thin Client Overview**

A *Cloud Desktop*, or *thin client*, is a remote computing device that connects a user's monitors, keyboard, mouse, speakers, and other peripherals to remote PC blades (computers) and to virtual desktops (VMs). As shown below, computing resources are typically located in remote data centers.

Thin clients enable users to work on a blade or VM as if it is a local PC using a remote connection protocol. See the documentation for the remote protocol application that you use for additional information.

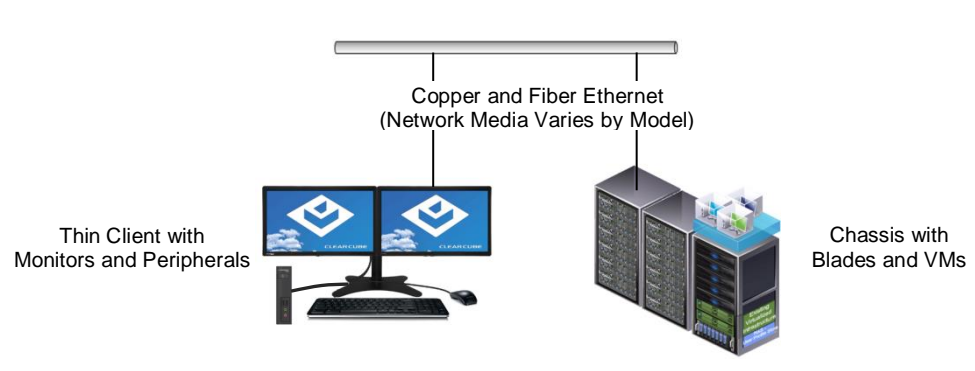

Network Infrastructure

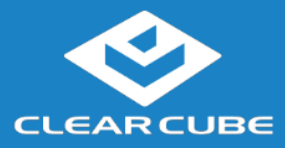

# **Thin Client Setup**

**Safety and Precautions**

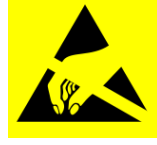

Prevent ESD (electrostatic discharge) damage to smart card readers by always discharging your body and smart card before using a reader (for example, by touching a grounded, unpainted, metal object). ESD can vary depending on many environmental conditions, including clothing that users wear and how they handle smart cards. ESD damage can potentially cause

unsupported card reader behavior including failure. Always perform ESD prevention steps before using the card reader.

- Do not install the thin client in areas where it can become wet or be exposed to water.
- Only use the power cord shipped with the thin client.
- Ensure there is four inches of space surrounding the thin client. Inadequate ventilation can damage the device.

## **Setting up a Thin Client**

The steps below show how to set up a thin client.

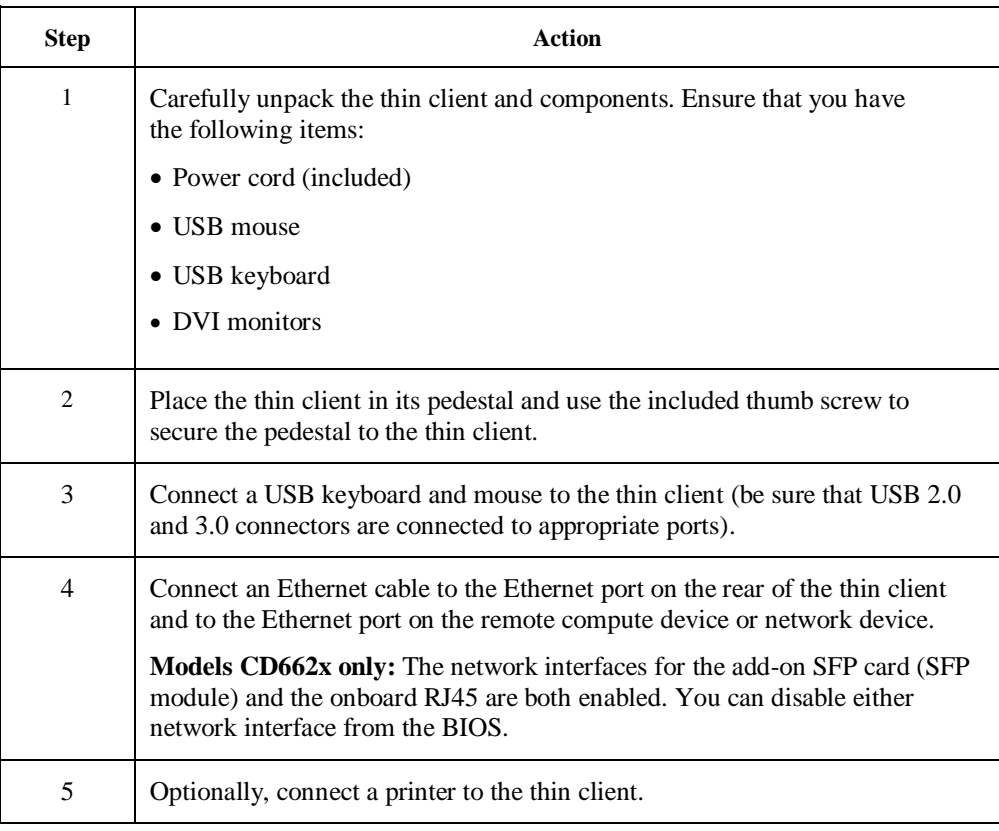

*Continued on next page*

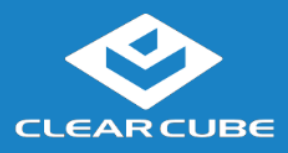

# **Thin Client Setup,** Continued

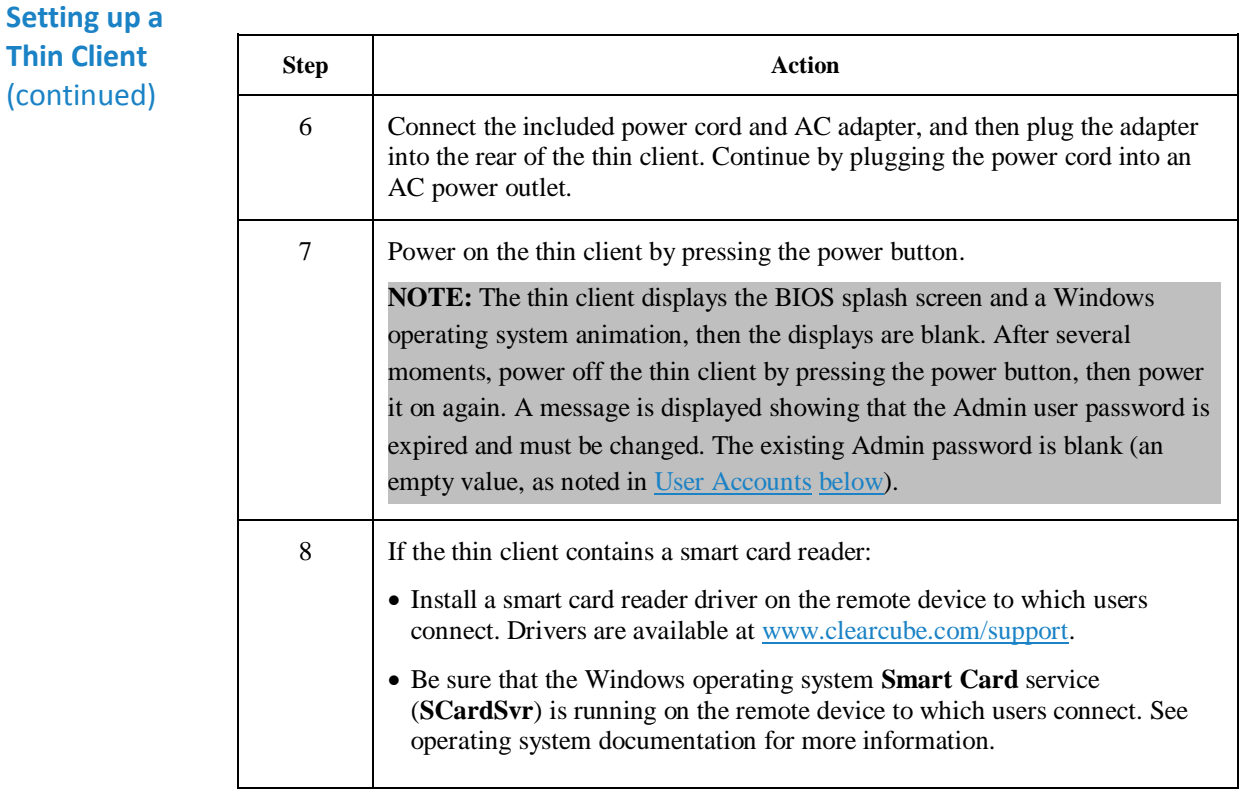

You can now use remote connection software to connect to a remote computing device.

<span id="page-3-0"></span>**User Accounts** Depending on configuration, thin clients can include Windows Embedded® Standard 7 operating system. The thin client boots to the Admin user and the default password is an empty value (blank).

**NOTE:** Change administrator password immediately after logging in.

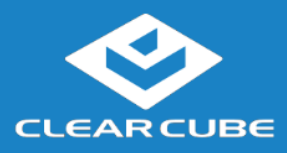

**CD8620-Series/CD6620-Series**

# **Resources and Support**

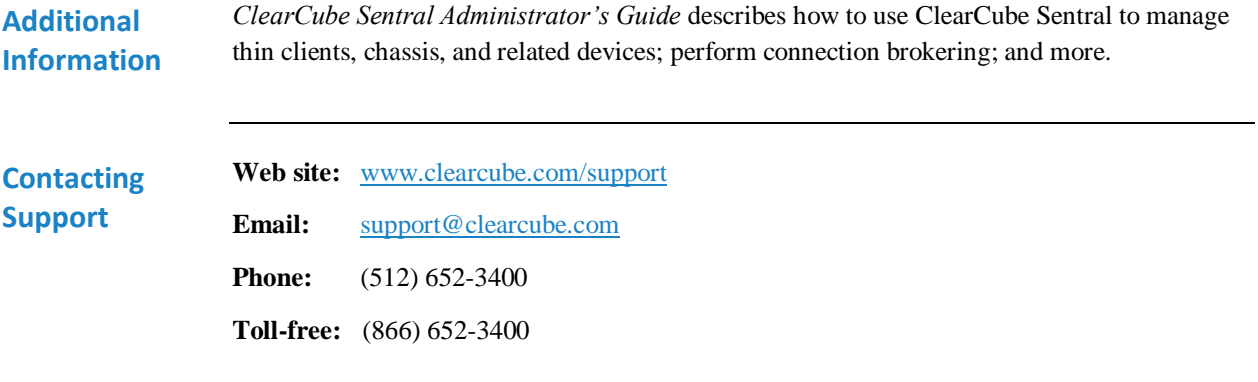

G0200168, Rev B 2014.07.17

### **WEEE Disposal Guidelines**

In the European Union, this electronic product falls under the European Directive (2002/96/EC) WEEE. When it reaches the end of its useful life or is no longer wanted, dispose of it at an approved, designated recycling or treatment facility. Check with your local authorities for proper disposal instructions. For assistance, contact ClearCube a[t recycle@clearcube.com.](mailto:recycle@clearcube.com?subject=Recycle)

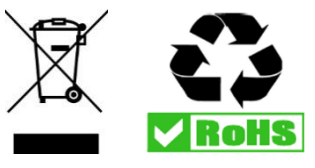